## **Памятка подключения пользователей к Wi-Fi сети DALSATCOM на удаленных объектах компании «Сахалинская Энергия»**

- 1. При настройке беспроводного соединения пользователь должен выбрать Wi-Fi сеть «DALSATCOM». WIFI сеть не требует пароля для подключения. При подключении к сети назначается IP адрес вида 192.168.5x.ххх
- 2. При открытии любого сайта (без шифрования, по протоколу http://) произойдет перенаправление на страницу авторизации. Некоторые устройства при подключении к сети автоматически открывают форму авторизации.

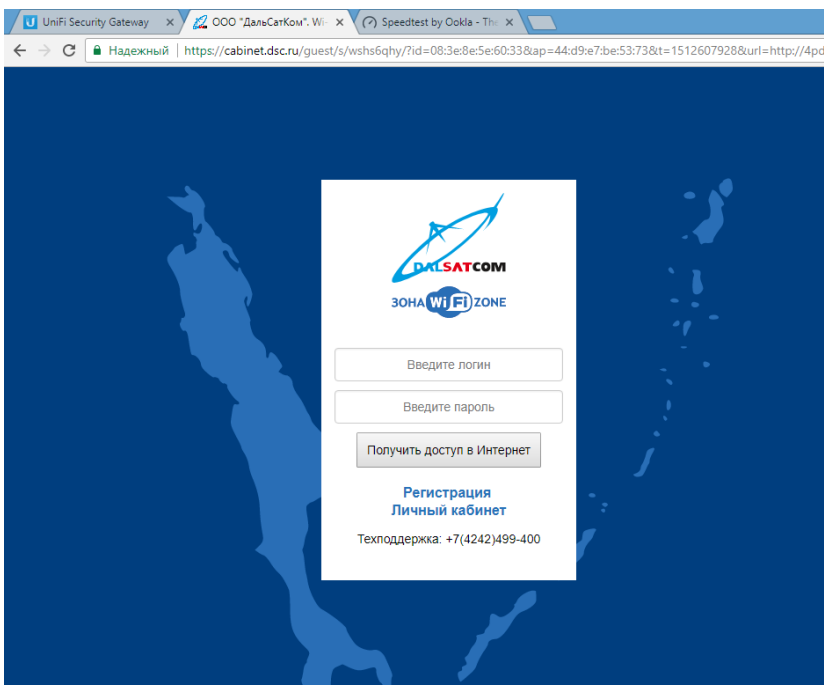

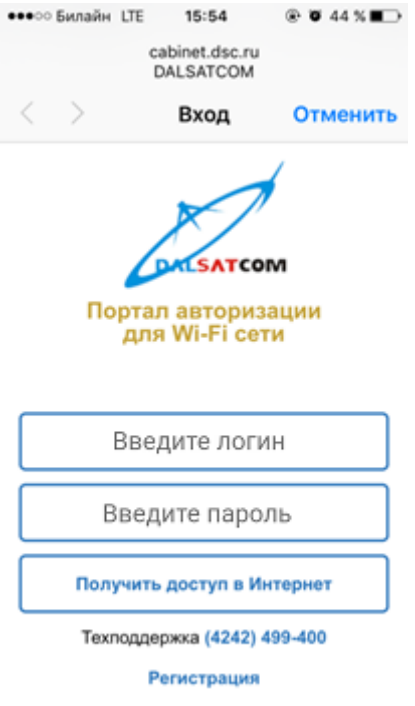

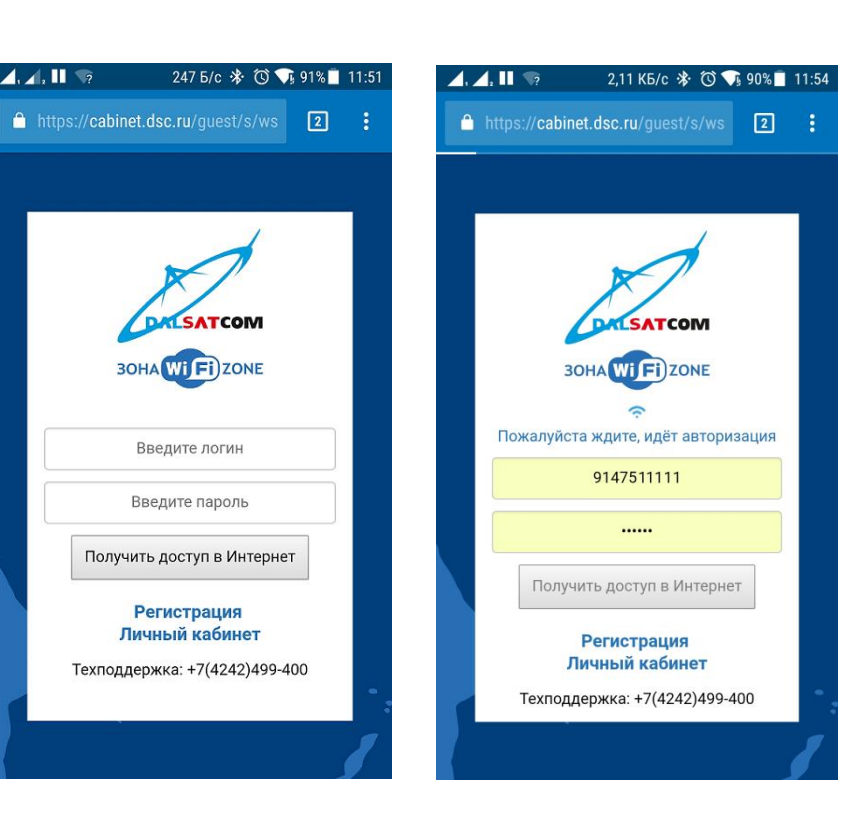

3. При первом подключении пользователь должен нажать на ссылку «Регистрация», в результате чего на экране появится регистрационная форма:

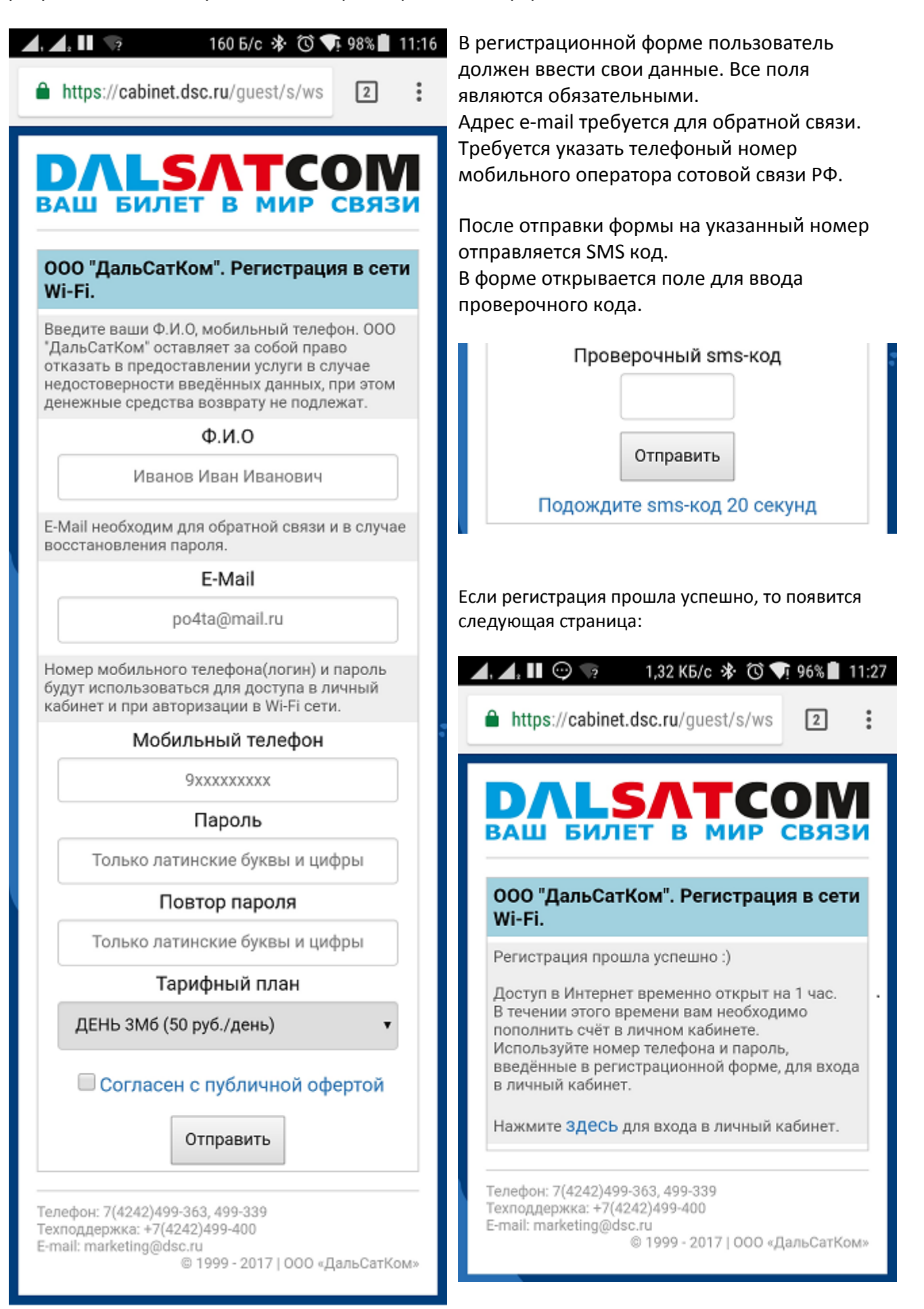

- 4. С этого момента пользователю бесплатно открывается доступ в Интернет на 1 час. За это время пользователь должен зайти в личный кабинет и с помощью банковской карты пополнить счет. После пополнения счета обновляется Wi-Fi сессия пользователя с установкой количества оплаченных дней и скорости соединения согласно выбранному тарифному плану. Если пользователь за 1 час не пополнит счет, то бесплатный доступ в Интернет закроется. У пользователя останется возможность пополнить счет через терминалы QiWi или через сети сотовых операторов.
- 5. Имя пользователя и пароль для доступа в Internet совпадает с именем и паролем для доступа в личный кабинет. Для доступа к странице авторизации в личный кабинет [\(https://cabinet.dsc.ru](https://cabinet.dsc.ru/) ) авторизация в WIFI сети не требуется.

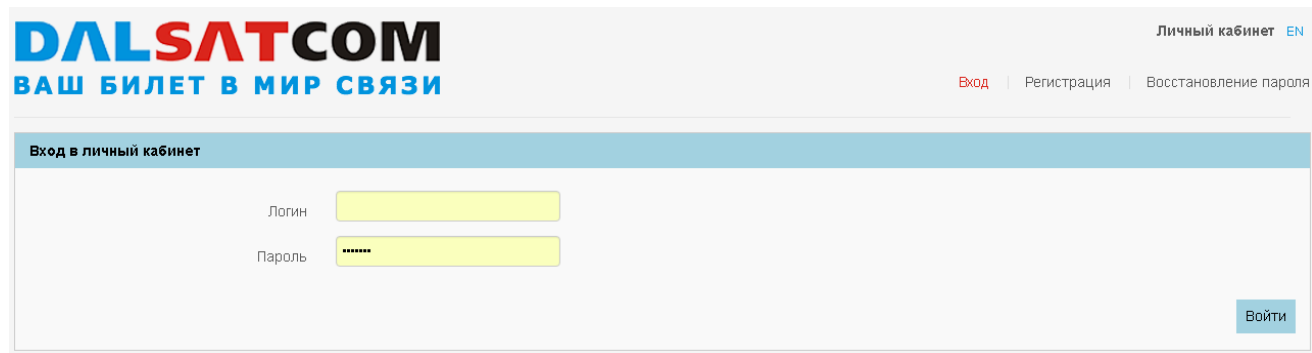

## Дополнительная информация:

 Номер телефона и пароль используется для доступа в Internet и в личный кабинет. Номер телефона указывается без кода страны (+7). То есть ожидается 10-значный номер.

Пример: 914 123 4567

- Авторизация в сети может занимать до 1 минуты. Программа авторизации ожидает подтверждения от сетевых устройств и только потом открывается запрошенный сайт. В большинстве случаев авторизация проходит за 10 сек.
- Для доступа в личный кабинет не требуется доступ в Интернет. При нажатии на кнопку «Регистрация» открывается форма регистрации, при этом можно перейти по ссылке "Вход" и войти в личный кабинет со своими учетными данными, проверить баланс и подключенный сервис.
- Списание абонентской платы происходит раз в день, в зависимости от тарифа. Если на счету заканчиваются средства, сервис блокируется. Для активации сервиса требуется внесение полной суммы выбранного тарифа за период пользования сервисом. Активация сервиса происходит автоматически при поступлении средств на Лицевой счет пользователя.
- Для временной блокировки сервиса требуется оставить сообщение из личного кабинета с указанием даты отключения и включения сервиса или написать письмо на адрес [marketing@dsc.ru.](mailto:marketing@dsc.ru)
- Используются только БЕЗЛИМИТНЫЕ тарифы, то есть тарифы без учета трафика.
- Не допускается одновременная работа двух и более устройств через один логин/пароль.

Если клиент авторизовал одно устройство, и через некоторое время прошёл авторизацию на другом устройстве с теми же логином/паролем, то первое устройство отключается от Wi-Fi.

 При смене тарифа новый тариф вступает в действие после окончания оплаченного периода, то есть тариф День можно менять раз в день, тариф Неделя раз в неделю и т.д.